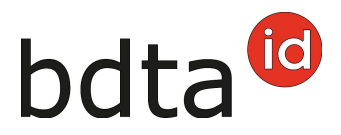

## **Entrata**

## **Registrazione delle entrate**

Per registrare l'entrata dei suini sull'azienda, fare clic su **Notifiche (1)** > **Suini (2)** > **Entrata (3)**. Compilare tutti i campi contrassegnati di un \* e poi cliccare su **Salva (4)**.

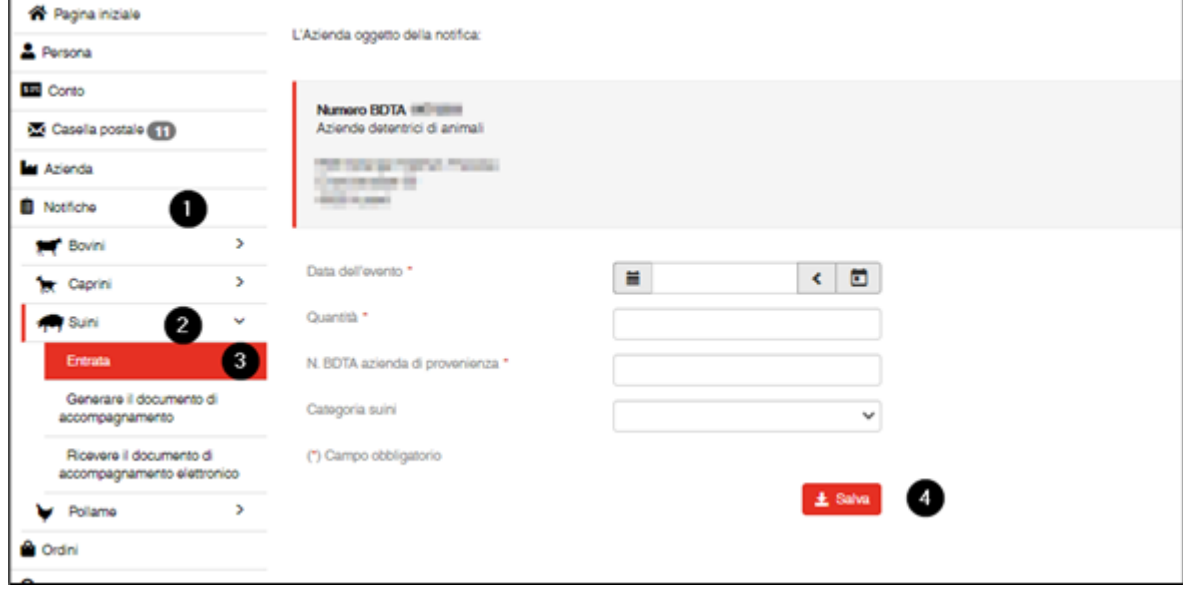